# USER GUIDE

Parallel

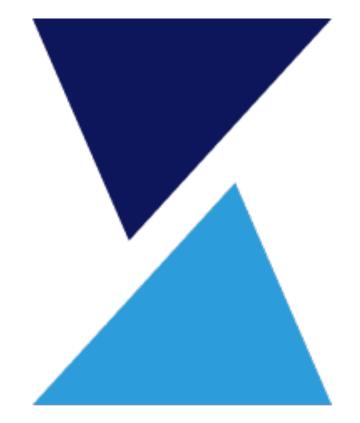

## TABLE OF CONTENTS

Parallel is a procedure management system that gives enterprises control of their procedures to maximize outcomes.

This document details Parallel's capabilities & functionality.

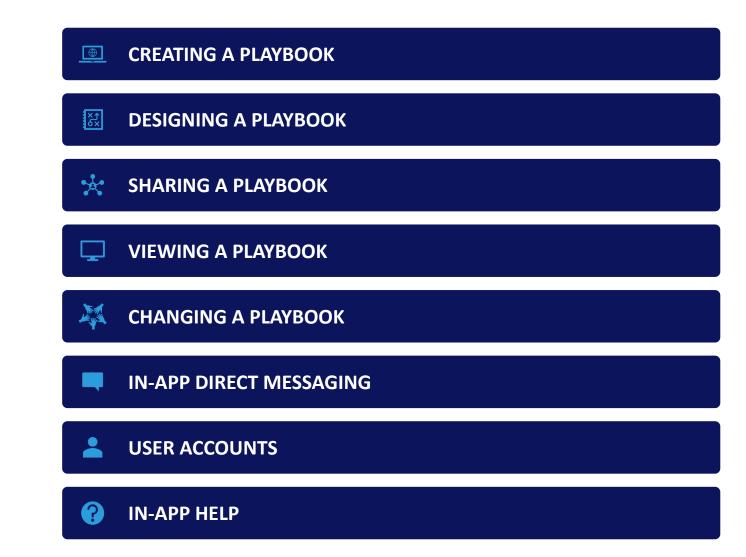

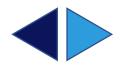

# CREATING A PLAYBOOK

A Parallel Playbook is a private website where your team can share & view procedures as well as communicate.

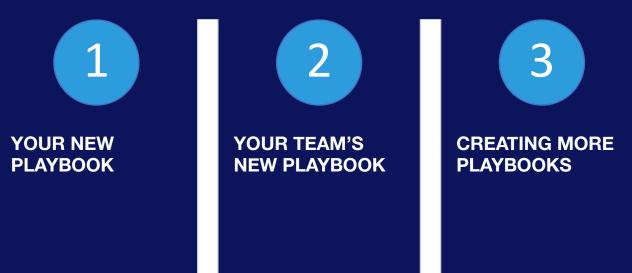

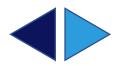

## YOUR NEW PLAYBOOK

Contains:

**ZERO PROCEDURES** 

### **ZERO STAKEHOLDERS**

### **1 TEAM MEMBER**

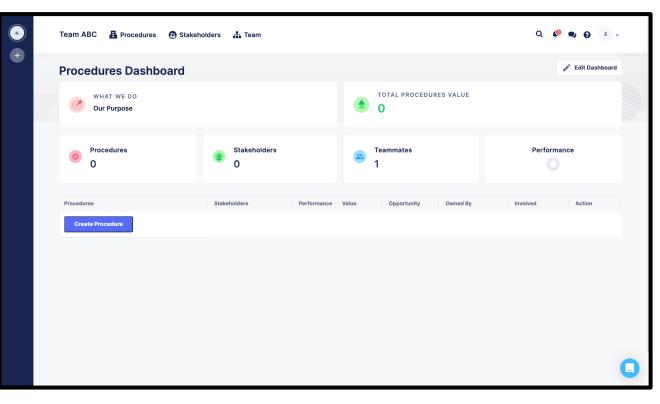

#### NEW PLAYBOOK

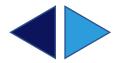

## **YOUR TEAM'S NEW PLAYBOOK**

The dark blue bar on the left is your playbook manager.

Rolling over the top circle reveals your playbook's name & purpose and provides a link to add your team's name and logo.

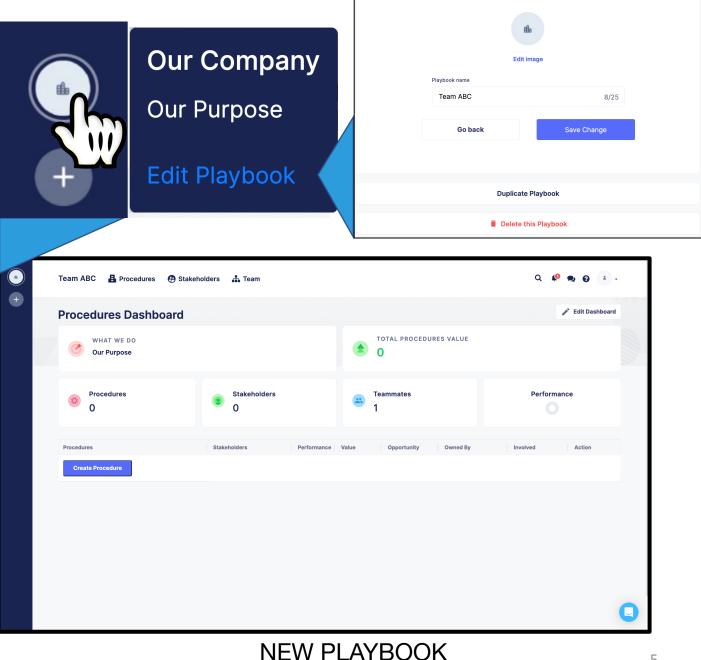

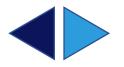

## CREATING MORE PLAYBOOKS

Clicking the circle with the + creates new playbooks.

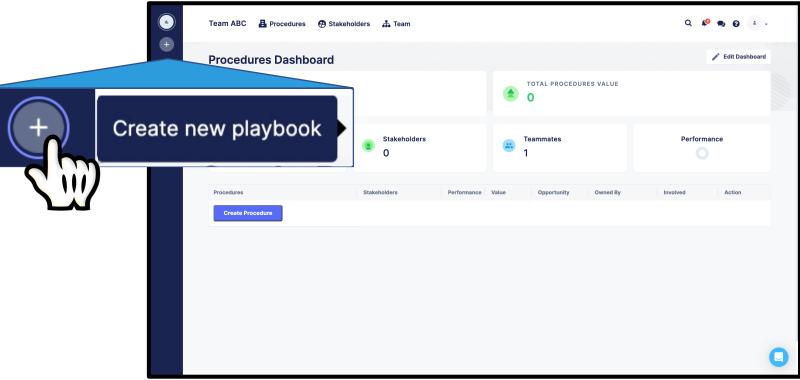

NEW PLAYBOOK

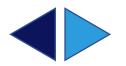

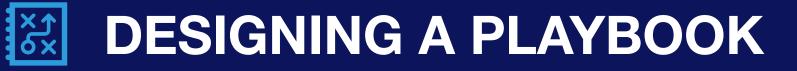

Parallel helps leaders share procedures, edit procedures & communicate change in a single motion.

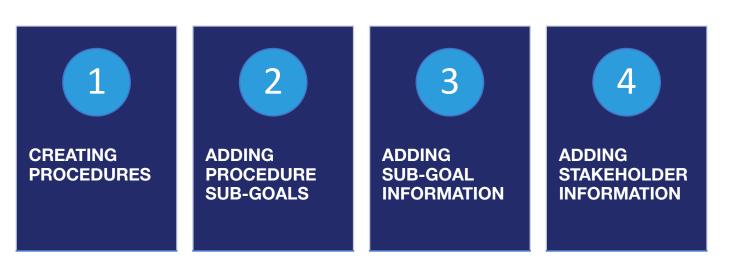

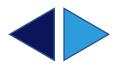

### CREATING **PROCEDURES**

On the **Procedures Dashboard**, users can create a procedure and have the **option** to catalog the procedure by:

### THE STAKEHOLDER BEING SERVED

Procedures

**CURRENT PERFORMANCE** 

**MONETARY VALUE** 

**OPPORTUNITY** 

#### **TEAM/INDIVIDUAL OWNER**

WHO ELSE IS INVOLVED

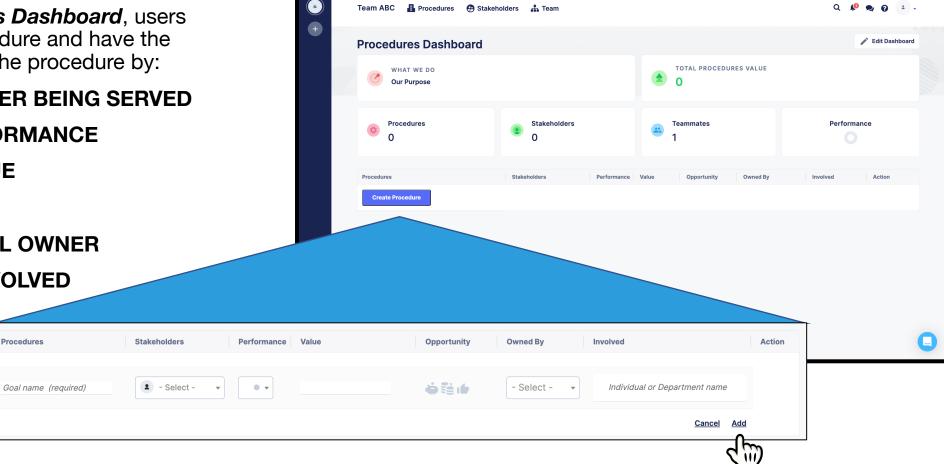

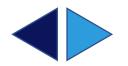

### ADDING PROCEDURE SUB-GOALS

On a **Procedure's page**, users can add procedure sub-goals that would need to be achieved for overall procedure success:

BY CLICKING Add a sub-goal

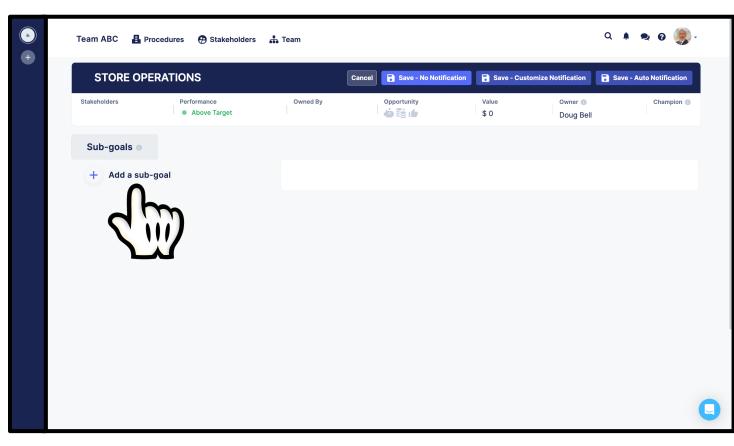

#### THE 'STORE OPERATIONS' PROCEDURE

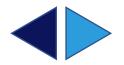

### ADDING SUB-GOAL INFORMATION

After adding a sub-goal, users have the **option** to add sub-goal information:

#### SUB-GOAL TEAM OWNER

SUB-GOAL STATUS

SUB-GOAL OWNER

SUB-GOAL TEXT

SUB-GOAL MOMENTS OF TRUTH -

| EPARTMENT OWNER                     | SUB-GOAL STATUS            | OWNER         |  |
|-------------------------------------|----------------------------|---------------|--|
| + Add Department                    | Not set yet >              | + Add Owner   |  |
| fo                                  |                            |               |  |
| Type your title                     |                            |               |  |
| Type your text                      |                            |               |  |
| esources                            |                            |               |  |
| + ADD                               |                            |               |  |
| oments of truth                     |                            |               |  |
| moment of truth is simply any inter | raction with the customer. |               |  |
| Moment of truth                     | What to improve?           | Opportunities |  |
|                                     |                            |               |  |

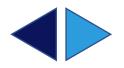

### ADDING STAKEHOLDER INFORMATION

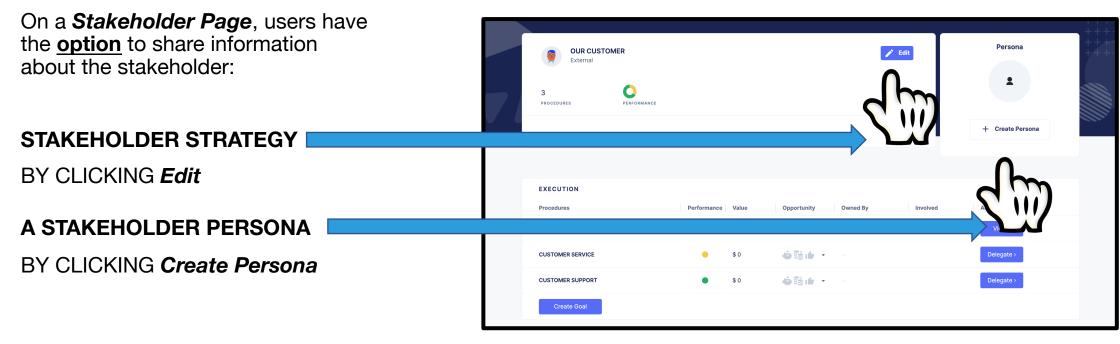

A STAKEHOLDER PAGE

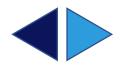

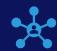

# **SHARING A PLAYBOOK**

By inviting your team into your playbook, you can always keep everyone in-sync.

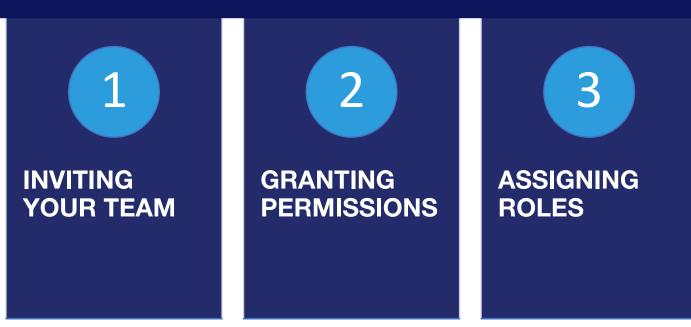

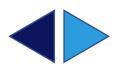

### INVITING YOUR TEAM

Clicking on *Team* opens the *Team* page where new members can be added by:

CLICKING ON THE Add Member icon.

TYPING an email address.

CLICKING the **Add** button.

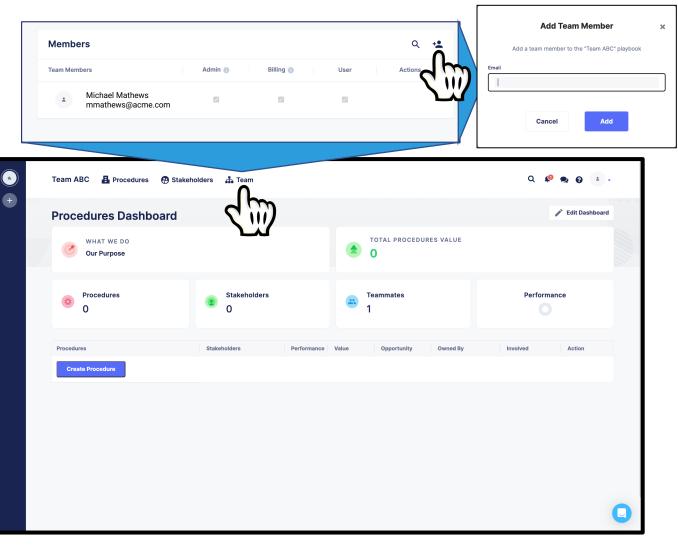

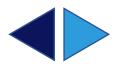

### **GRANTING PERMISSIONS**

On the *Team* page, the following playbook permissions can be granted:

#### ADMIN

HAS FULL PLAYBOOK CONTROL. THEY CAN EDIT EVERYTHING, ADD/REMOVE USERS, AND MANAGE USER PERMISSIONS & ROLES.

#### BILLING

HAS FULL ACCESS TO BILLING. THEY CAN ADD AND UPDATE PAYMENT & SUBSCRIPTION TYPES. THEY ALSO HAVE ACCESS TO VIEW INVOICES AND SEE PAYMENT HISTORY.

| Team Members      | Admin 👔  | Billing 🚯 | User     | Actions |
|-------------------|----------|-----------|----------|---------|
|                   |          | 5         | 0001     | Actions |
| Michael Mathews   |          |           | <b>V</b> |         |
| mmathews@acme.com | 0        | Ο         |          |         |
|                   | 400      | 200       |          |         |
|                   | <u> </u> | <u> </u>  |          |         |

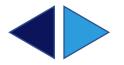

### ASSIGNING ROLES

For <u>each</u> procedure, leaders can be assigned roles:

#### **OWNERS & CHAMPIONS**

WHO ARE RESPONSIBLE FOR THE SUCCESS OF THE PROCEDURE

AND

**EDITORS** 

WHO CAN EDIT THE PROCEDURE

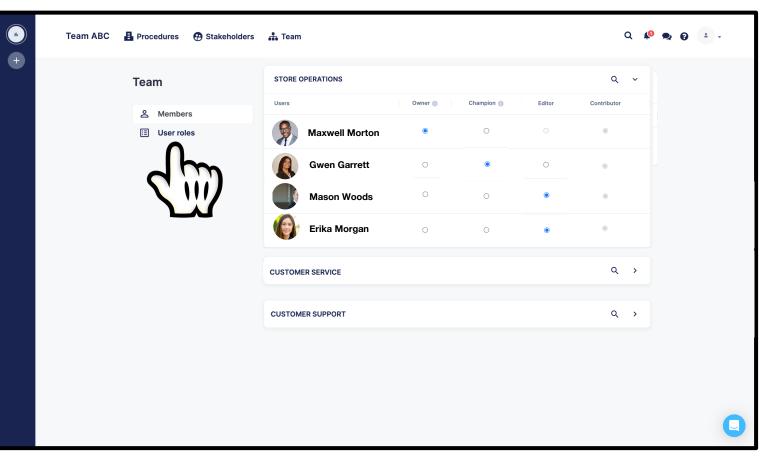

### USER ROLES FOR THE 'STORE OPERATIONS' PROCEDURE

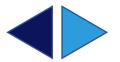

# **VIEWING A PLAYBOOK**

Team Members can view their team's procedures by name, stakeholder, or search making them easy to find when they are needed.

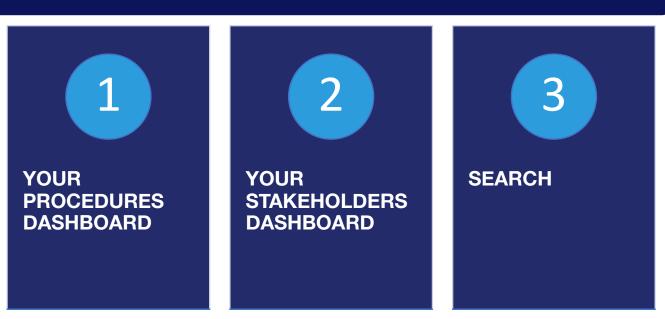

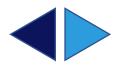

### YOUR PROCEDURES DASHBOARD

Your *Procedures Dashboard* is your landing page when logging into Parallel.

Clicking on any procedure on your *Procedures Dashboard* takes you to that procedure's page.

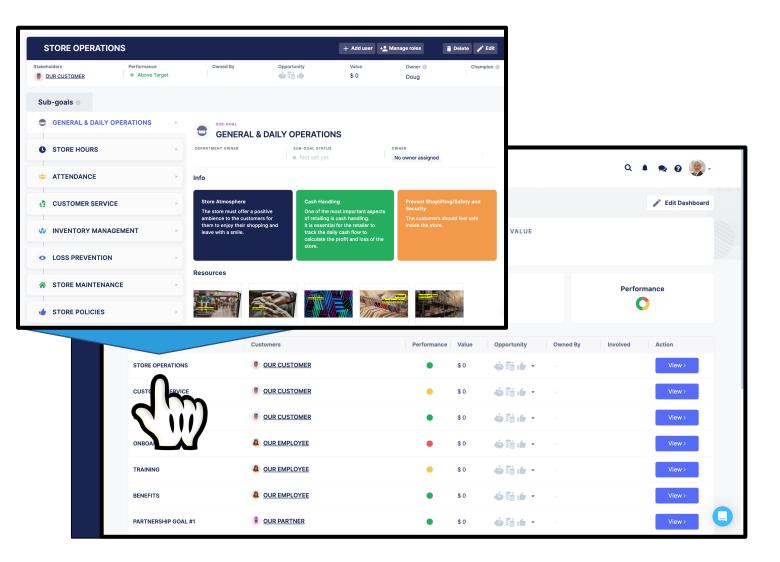

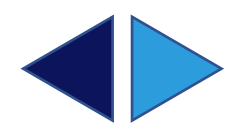

## YOUR STAKEHOLDERS DASHBOARD

Clicking on **Stakeholders** opens your **Stakeholders Dashboard** where you can find & view the procedures you need by stakeholder.

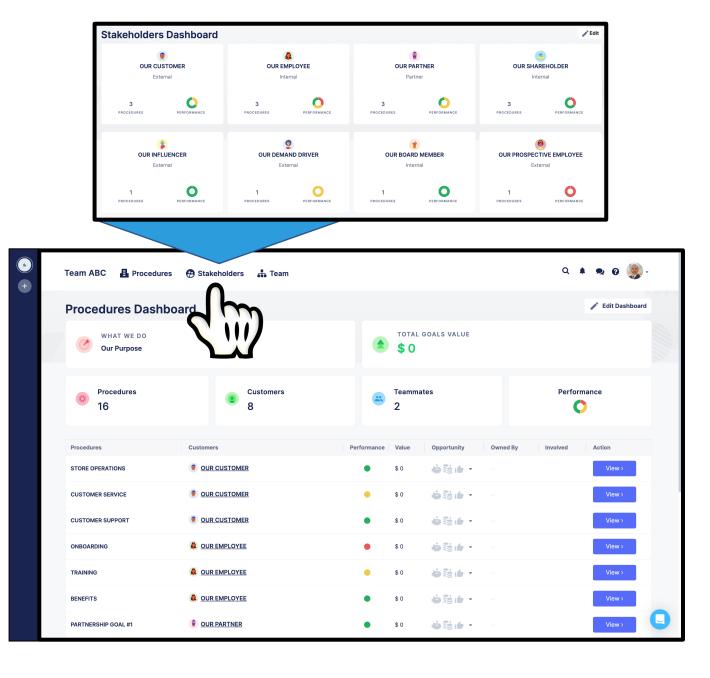

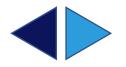

## SEARCH

Team members can search by procedure name or procedure sub-goal to find & view the information they need.

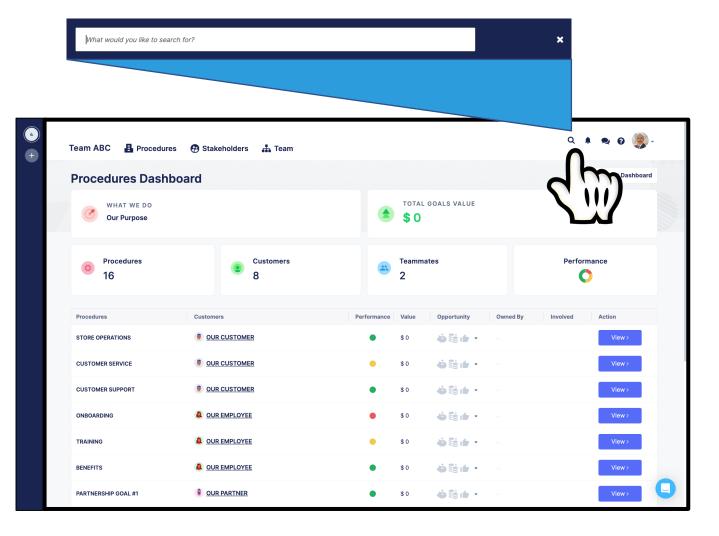

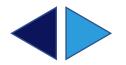

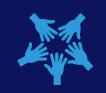

# CHANGING A PLAYBOOK

Each user receives notifications of the procedure changes that are important & relevant to them in their roles making it incredibly easy to stay in-sync.

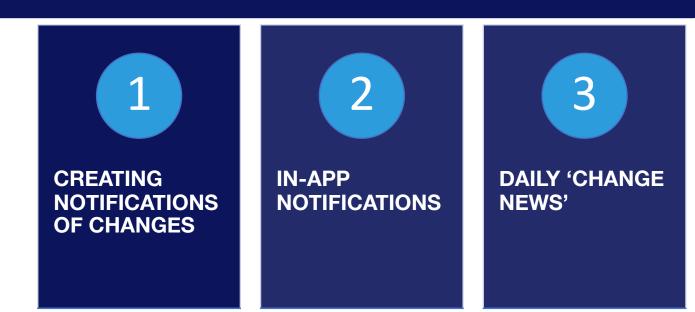

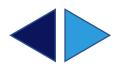

### CREATING NOTIFICATIONS OF CHANGES

<u>As</u> they save changes to procedures or stakeholders, users have the <u>option</u> of:

#### **NO NOTIFICATION**

FOR CHANGES THAT DON'T REQUIRE COMMUNICATION

#### **A CUSTOM NOTIFICATION**

TELLING THE TEAM EXACTLY WHAT THEY NEED TO KNOW AND POINTING THEM TO THE CHANGE MADE

#### AN AUTO NOTIFICATION

THE SYSTEM NOTIFIES THE TEAM AND POINTS THEM TO THE CHANGE MADE

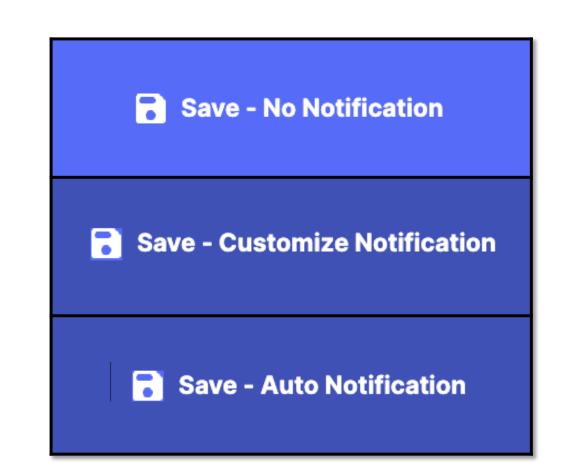

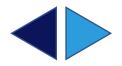

## IN-APP NOTIFICATIONS

When in Parallel, users receive notifications of changes as they are communicated in real time.

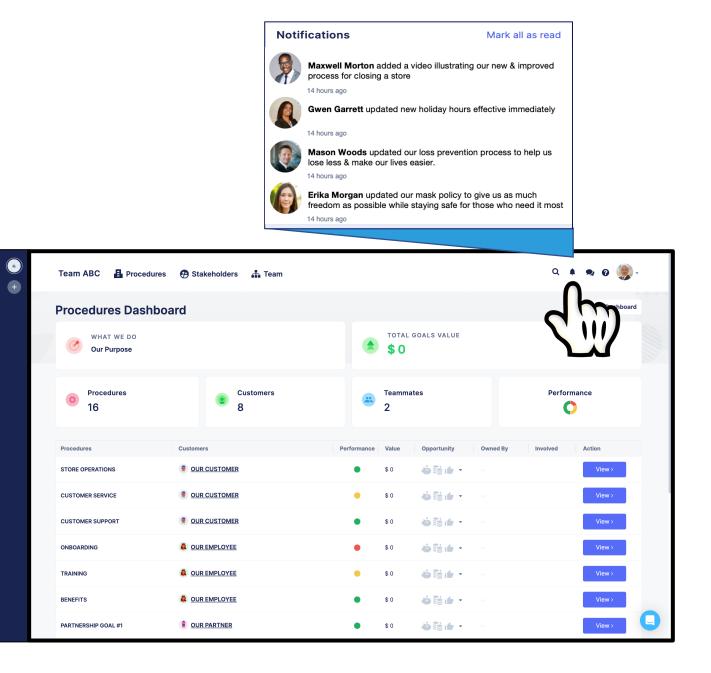

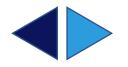

### DAILY 'CHANGE NEWS'

Outside of Parallel. Users receive a daily **CHANGE NEWS** email with an aggregated list of change communications.

Each communication links to the detailed procedure change made in Parallel.

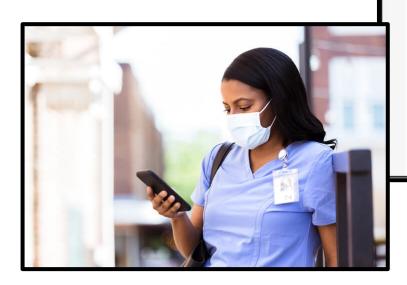

### Parallel CHANGE NEWS Tuesday, December 06, 2022 Maxwell Morton added a video illustrating our new & improved process for closing a store 2 hours ago Gwen Garrett updated new holiday hours effective immediately 3 hours ago Mason Woods updated our loss prevention process to help us lose less & make our lives easier. 5 hours ago Erika Morgan updated our mask policy to give us as much freedom as possible while staying safe for those who need it most 9 hours ago

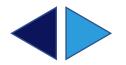

# IN-APP DIRECT MESSAGING

Parallel users can message each other directly inside the app.

| ~ | Our Team 🔒 Goals 🤁 Customers | 🚓 Team                      |                            |                   |               |             | c        | <ul> <li>↓</li> <li>↓</li></ul> | •  |
|---|------------------------------|-----------------------------|----------------------------|-------------------|---------------|-------------|----------|----------------------------------------------------------------------------------------------------|----|
| • | Goals Dashboard              |                             |                            |                   |               |             |          |                                                                                                    | rd |
|   | WHAT WE DO<br>Our Purpose    |                             |                            | total goa<br>\$ 0 | ALS VALUE     |             |          | S.W                                                                                                    |    |
|   | Coals<br>16 +16 this week    | Customers<br>8 +8 this week | Cammates<br>2 +1 this week |                   |               | Performance |          |                                                                                                    |    |
|   | Goals                        | Customers                   | Performance                | Value             | Opportunity   | Owned By    | Involved | Action                                                                                                    |    |
|   | STORE OPERATIONS             | OUR CUSTOMER                | ٠                          | \$0               | <b>⇔≋⊪</b> •• |             |          | View>                                                                                                    |    |
|   | CUSTOMER SERVICE             | OUR CUSTOMER                | •                          | \$0               | <b>⇔≣:t</b> • |             |          | Delegate >                                                                                                    |    |
|   | CUSTOMER SUPPORT             | OUR CUSTOMER                | •                          | \$0               | <b>.</b>      |             |          | Delegate >                                                                                                    |    |
|   | ONBOARDING                   | QUR EMPLOYEE                | •                          | \$ 0              | <b>₩</b>      |             |          | Delegate >                                                                                                    |    |
|   | TRAINING                     |                             | •                          | \$0               | <b>.</b>      |             |          | Delegate >                                                                                                    |    |
|   | BENEFITS                     |                             | •                          | \$0               | <b>.</b>      |             |          | Delegate >                                                                                                    |    |
|   | PARTNERSHIP GOAL #1          | OUR PARTNER                 | •                          | \$ 0              | <b>.</b>      |             |          | Delegate >                                                                                                    |    |
|   | PARTNERSHIP GOAL #2          | OUR PARTNER                 | •                          | \$0               | <b>.</b>      |             |          | Delegate >                                                                                                    | 0  |
|   | PARTNERSHIP GOAL #3          | OUR PARTNER                 | •                          | \$0               | è≋it •        | -           |          | Delegate >                                                                                                    | y  |

New Message

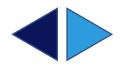

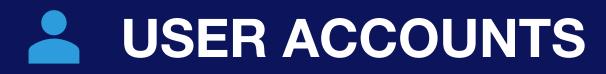

Parallel users can manage their accounts with ease.

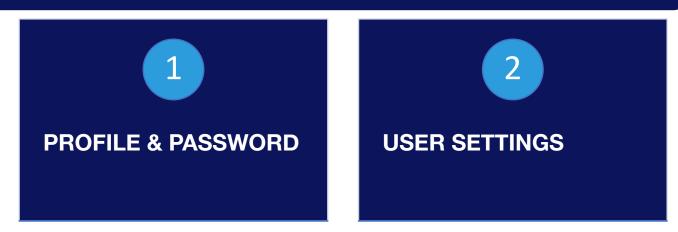

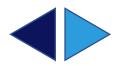

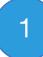

### **PROFILE &** PASSWORD

Change your profile or update your password by clicking on the personal icon in the top right corner and then by clicking My account.

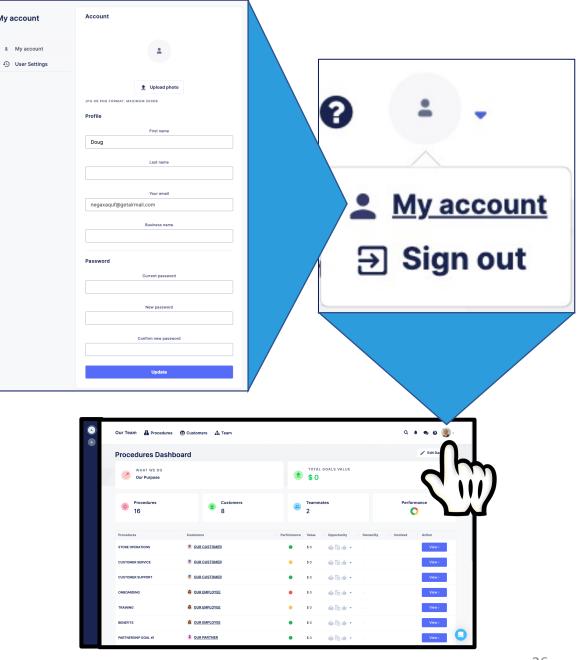

My account

My account

## **USER SETTINGS**

Update your time zone & schedule the delivery of your daily CHANGE NEWS email by clicking on **User Settings** from the **My account** screen.

|               |                     | Settings                                         |        |  |  |  |
|---------------|---------------------|--------------------------------------------------|--------|--|--|--|
|               |                     | Settings                                         |        |  |  |  |
|               |                     | Timezone                                         |        |  |  |  |
| My account    |                     | (GMT+0:00) Europe/London (Greenwich Mean Time)   | $\sim$ |  |  |  |
| 1 My account  |                     | Change News ( Email sent daily with what's new ) |        |  |  |  |
| User Settings |                     | Enabled                                          | ~      |  |  |  |
| d m           |                     | Change News Delivery Time                        |        |  |  |  |
|               |                     | 5:00 AM                                          |        |  |  |  |
|               |                     |                                                  |        |  |  |  |
|               |                     | Update                                           |        |  |  |  |
| negaxaqu      | ıf@getairma         |                                                  |        |  |  |  |
|               | Business name       |                                                  |        |  |  |  |
| Password      |                     |                                                  |        |  |  |  |
|               | Current password    | 4                                                |        |  |  |  |
|               |                     |                                                  |        |  |  |  |
|               | New password        |                                                  |        |  |  |  |
|               | Confirm new passwor | ord                                              |        |  |  |  |
|               | Heater              |                                                  |        |  |  |  |
|               | Update              |                                                  |        |  |  |  |

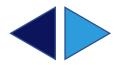

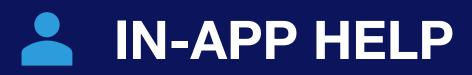

Users have direct access to the Parallel Team by clicking the the bright blue button that always appears in the bottom right corner of the screen.

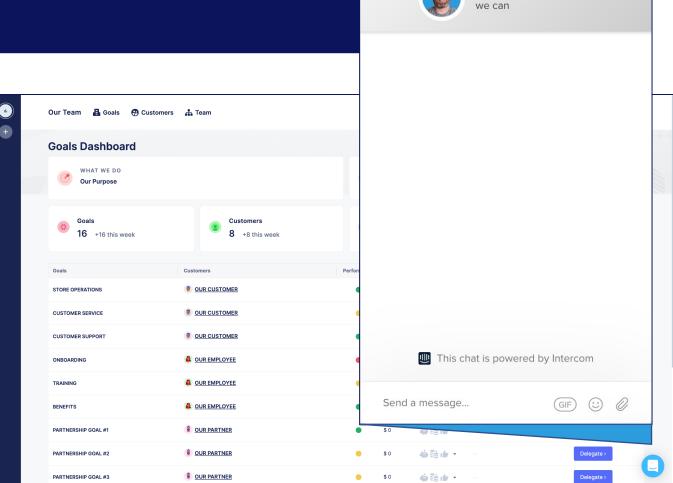

Parallel

big goals quickly!

We help teams work in parallel to achieve

We'll reply as soon as

<

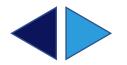